# Digital Storytelling – It's Not Complicated

Angela Snell
Health Communication Specialist

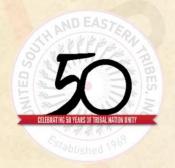

# What is Digital Storytelling?

...Digital Storytelling combines the best of two worlds: the "new world" of digitized video, photography, and art, and the "old world" of telling stories. This means the "old world" of PowerPoint slides filled with bullet point statements will be replaced by a "new world" of examples via stories, accompanied by evocative images and sounds.

-William Dauphinais, PricewaterhouseCoopers

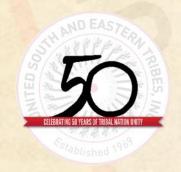

# Digital Storytelling

- It can refer to any form of storytelling that uses digital technology to create and share a story with an audience.
- It offers opportunities to expand the way we communicate, connect, learn, lead, persuade, and reflect on our lives.

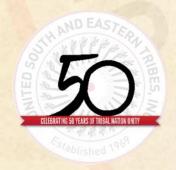

#### Components

- A Digital Story can be made from a range of audio and visual elements
- The backbone of a Digital Story is a written script approximately 250 words long
- The script is turned into an audio voiceover and combined with visuals such as photos, drawings, diagrams, video and animation

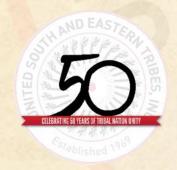

# Start Brainstorming

A statement of purpose and a description of your intended audience will help you shape the contents of your narrative

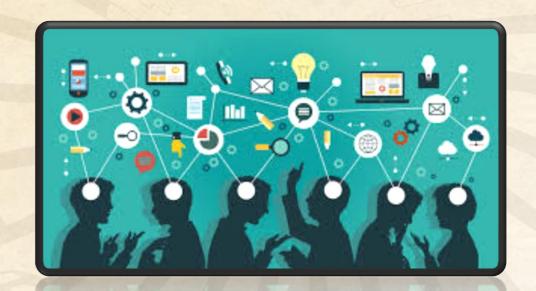

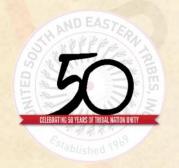

# Storyboard

- Storyboarding can provide needed structure and reflection prior to getting on the computer
- If you're not writing your story first, often the story is shaped around images and video rather than the other way around
- Think through what each slide will look like, what pictures or videos will be needed, the transitions, and what part of the story will be told on each slide

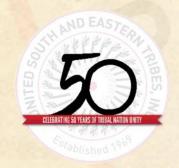

#### Gather Materials

- Pictures from home that need to be scanned
- Digital camera
- Copyright free digital images or clipart
- Music clips
- Drawings
- Microphone

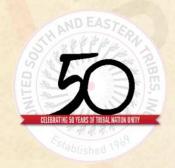

#### Create

- 1. Take a breath it's going to be okay you got this!
- Create a folder on your desktop called "Digital Story"

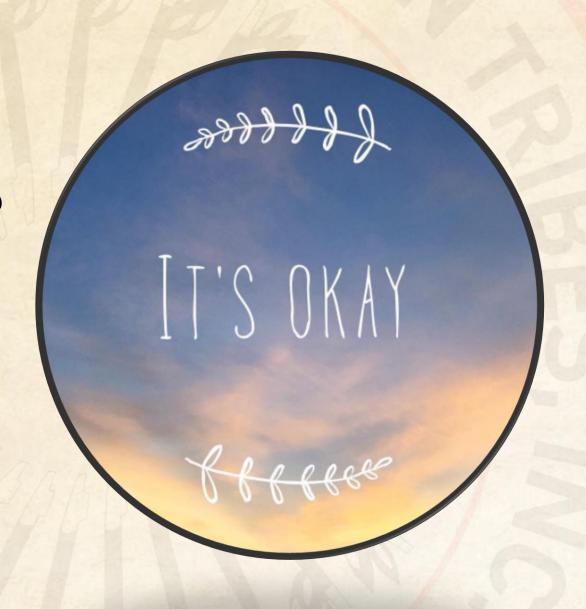

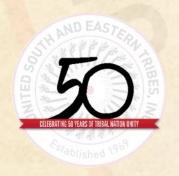

# Stay Organized

Create two folders in the "Digital Story" folder.

- 1. Images
- 2. Audio

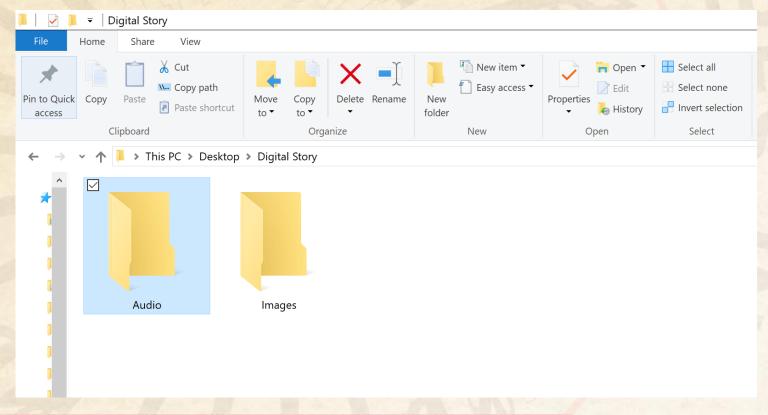

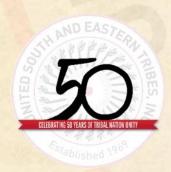

#### PowerPoint

- Open a blank presentation in PowerPoint
- Save the presentation in the "Digital Story" Folder

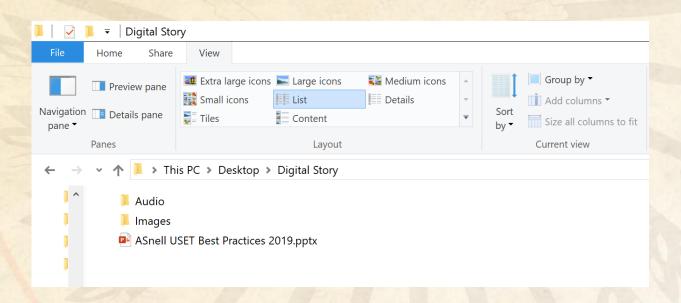

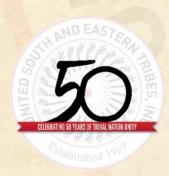

#### Images and Audio

- Copy all the images you scanned or got from the internet into the "images" folder
- Place your music files and any other audio recordings into the "audio" folder

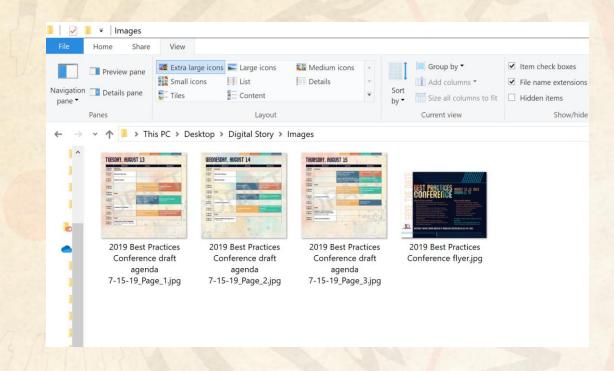

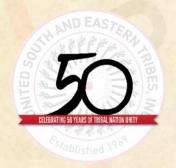

#### Title

Type the title on the first slide and your name

USET Best Practices Conference 2019

Angela Snell

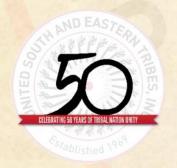

# Background

- Adjust the background (and font if needed)
- Let's do this together.

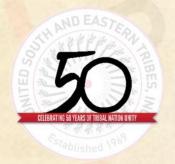

#### Insert slides and pictures

- Insert a slide and make the style a blank presentation
- Insert your first picture and adjust as needed
- Repeat these steps according to your storyboard
- Let's do this together

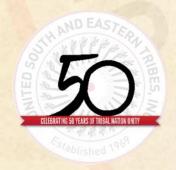

#### Narration

- You can record your narration within PowerPoint
- You can also record separately using audio software such as Audacity
- Audacity is free and easy to use
- Save your recordings in the "Audio" folder.
- Insert audio files for each slide
- Let's record both ways now

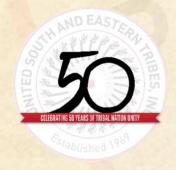

#### Transitions

- Add slide transitions to the story
- For ease, one type of transition will be added to all the slides and then adjusted on each slide
- Click on "Transitions"
- Then select a transition, apply to all slides, and select a duration time
- Let's do this now

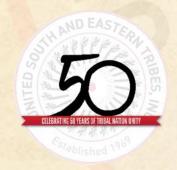

# Timing

- Preview your slide show
- Make note of which slides the timing needs to be adjusted
- Go through slide by slide and adjust the time of each slide to align with your narration by clicking on the slide and adjusting the timing
- Let's adjust together

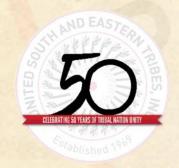

#### Soundtrack

- Start with first slide
- Click on "insert"
- Click on "audio" and choose "audio on my pc"
- Choose the file and click on "insert"
- Right click on the sound icon that is now on the slide
- Click on style and choose "Play in background"
- Adjust volume as needed

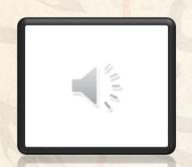

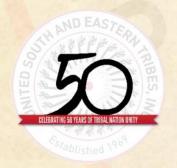

# Preview and save your story

Pop your popcorn and let's watch!

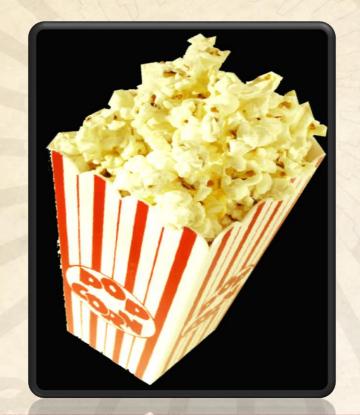

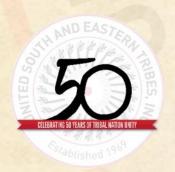

CELEBRATING 50 YEARS OF TRIBAL NATION UNITY 1969-2019

#### Other ideas

- Not every story has to have narration
- Check out this story of the Alabama Coushatta Tribe of Texas 2018
   Summer Health Camp

https://youtu.be/HNrYvHJH-10

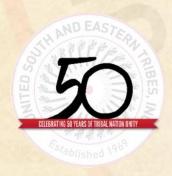

# That's a Wrap!

# Questions ???

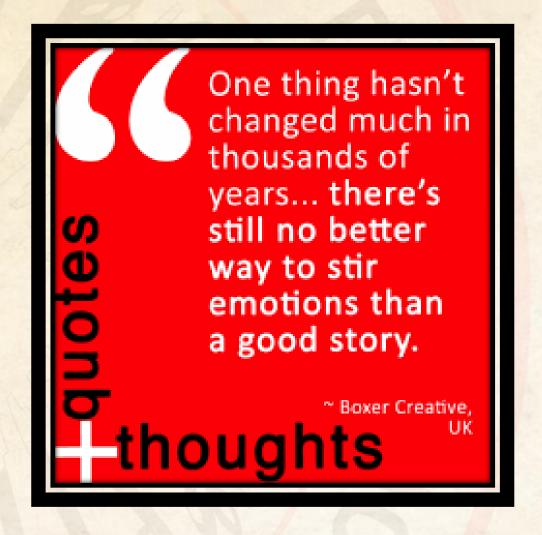

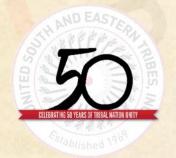

#### Contact Me

Angela Snell
Health Communication Specialist
(615) 467-1599
asnell@usetinc.org

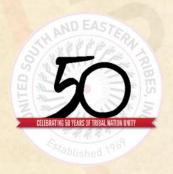